# <span id="page-0-0"></span>**Filtering Lightcurves**

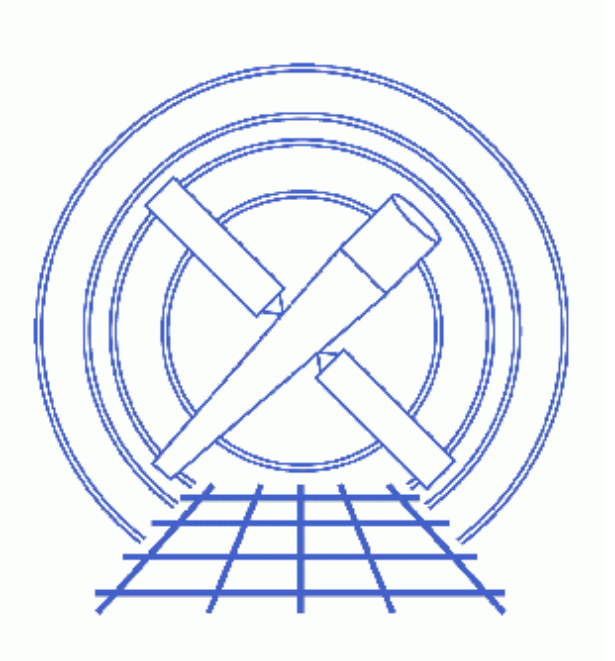

**CIAO 3.4 Science Threads**

# **Table of Contents**

- *[Get Started](#page-2-0)*
- *[Remove bright/variable sources from the dataset](#page-3-0)*
- *[Create the lightcurve \(dmextract\)](#page-3-1)*
- *[Analyze the lightcurve \(analyze\\_ltcrv.sl\)](#page-4-0)*
	- 1. [Using dmgti](#page-4-1)
		- 2. [Using a DM filter](#page-5-0)
- *Parameter files:*
	- ♦ [dmextract](#page-6-0)
	- ♦ [dmgti](#page-6-1)
- *[History](#page-7-0)*
- *Images*
	- ♦ [ACIS−S3 observation of a field](#page-8-0)
	- ♦ ["Source" regions](#page-9-0)
	- ♦ [Background lightcurve](#page-10-0)

# **Filtering Lightcurves**

*CIAO 3.4 Science Threads*

## **Overview**

*Last Update:* 1 Dec 2006 – updated for CIAO 3.4: dmgti uses the value of the TIMEPIXR header keyword to adjust start and stop times (users may see a small shift in the time filter when compared to CIAO 3.3 because of this); kernel parameter removed from dmgti; ChIPS version

#### *Synopsis:*

It may be necessary to filter your data to remove periods of anomolous background levels, such as the flares seen in ACIS observations. The CIAO package includes the dmextract tool to calculate the lightcurve of a dataset (or region within a dataset).

#### *Purpose:*

To analyze the output of dmextract in order to clean your dataset of periods of anomolous background rates.

#### *Read this thread if:*

you are working with an ACIS imaging observation and would like to check for unusual background rates. The algorithm used to detect flares is simple, so it may not be sufficient in all cases. *If you intend to use the ACIS blank−sky background files*, the cleaning described in this thread *is not* conservative enough. Instead, use the alternative method described in the Using the ACIS "Blank−Sky" Background Files thread.

#### *Related Links:*

- Analysis Guide: ACIS Data Preparation
- Using the ACIS "Blank−Sky" Background Files thread: an alternative method of flare detection.

#### *Proceed to th[e HTML](#page-2-0) or hardcopy (PDF[: A4 | letter](#page-0-0)) version of the thread.*

## <span id="page-2-0"></span>**Get Started**

*Sample ObsID used:* 1712 (ACIS−S, 3C 273)

*File types needed:* evt2

This thread uses the analyze\_ltcrv.sl script. The most recent version of analyze\_ltcrv.sl is v1.5 (25 June 2003):

```
unix% grep Id $ASCDS_CONTRIB/share/slsh/local−packages/analyze_ltcrv.sl 
% $Id: analyze_ltcrv.sl,v 1.5 2003/06/25 22:11:23 dburke Exp $
```
Note that \$ASCDS\_CONTRIB/share/slsh/local−packages/ is the default path in the standard CIAO scripts installation; see the Scripts page for more information. *Please check that you are using the most recent version before continuing.* If you do not have the script installed or need to update to a newer version, please refer to the Scripts page.

For this thread we shall restrict attention to the ACIS−S3 chip, and the 0.3 to 10 keV energy range:

```
unix% punlearn dmcopy
unix% dmcopy "acisf01712N002_evt2.fits[energy=300:10000,ccd_id=7]" evt2_c7.fits 
An image of the data is shown in Figure 1\overline{6}.
```
### <span id="page-3-0"></span>**Remove bright/variable sources from the dataset**

To avoid any background variations due to sources in the field we first filter out regions of high/variable emission from the dataset. There are a number of ways to create a list of regions that should be excluded − for instance you may wish to use the output from one of the source detection programs. In this thread we shall use visual estimation, as an example.

Using ds9, we chose several regions and saved them in CIAO format as exclude.reg, which looks like:

```
unix% cat exclude.reg
# Region file format: CIAO version 1.0
rotbox(4200.3328,4137.9892,1129.5056,74.07019,24.22333)
circle(4076.5,4088.5,316)
circle(4296.5,5024.5,48)
```
The chosen regions are shown i[n Figure 2](#page-9-0)  $\Box$  (note that we ignored several obvious point sources in this example).

## <span id="page-3-1"></span>**Create the lightcurve (dmextract)**

We can now create a lightcurve of this background region using the CIAO dmextract tool. The best way to bin the lightcurve depends on the dataset and your scientific objectives; for this example we use a bin length of 200 seconds:

```
unix% punlearn dmextract
unix% pset dmextract "evt2_c7.fits[exclude sky=region(exclude.reg)][bin time=::200]" 
unix% pset dmextract outfile=lc_c7.fits
unix% pset dmextract opt=ltc1
unix% dmextract
Input event file (evt2_c7.fits[exclude sky=region(exclude.reg)][bin time=::200]): 
Enter output file name (lc_c7.fits):
```
The contents of the parameter file may be checked with [plist dmextract](#page-6-0).

## <span id="page-4-0"></span>**Analyze the lightcurve (analyze\_ltcrv.sl)**

Here we use the analyze\_ltcrv.sl script to analyze the lightcurve. It performs an iterative sigma−clipping algorithm, removing those points that fall outside +/−3 sigma from the mean at each iteration until all data points are within +/−3 sigma. This algorithm is robust but not perfect; it can easily "overclean" a noisy lightcurve and should not be used blindly. The output is a graph of the lightcurve, showing suggested excluded points in red and accepted points in green, together with a list of the accepted time periods and their lengths.

The script is used within *ChIPS*:

unix% chips Welcome to ChIPS, version CIAO 3.4 Copyright (C) 1999−2003, Smithsonian Astrophysical Observatory chips> () = evalfile("analyze\_ltcrv.sl") chips> analyze\_ltcrv("lc\_c7.fits") ((time > 77377570.949648) && (time < 77399570.949648)) ; 22.00 ksec ((time > 77404770.949648) && (time < 77406770.949648)) ; 2.00 ksec chips> exit

The script also produces a plot [showing the lightcurve](#page-10-0)  $\Box$ , where the red points indicate the suggested periods to reject.

The output time periods can then be used to filter the event list, either by using  $d$ mgti to create a GTI file, or directly within a DM filter expression:

### <span id="page-4-1"></span>**1. Using dmgti**

The time limits can be used by dmgti to create a GTI file, as shown below:

```
unix% punlearn dmgti
unix% pset dmgti infile=lc_c7.fits
unix% pset dmgti outfile=lc_c7.gti
unix% pset dmgti userlimit = \setminus"((time > 77377570.949648) && (time < 77399570.949648))||((time > 77404770.949648) && (time < 77406770.949648))"
unix% dmgti
Input MTL file (lc_c7.fits): 
Output GTI file (lc_c7.gti): 
User defined limit string (((time > 77377570.949648) && (time <
77399570.949648))||((time > 77404770.949648) && (time <
77406770.949648))):
```
The contents of the parameter file may be checked with [plist dmgti.](#page-6-1)

The output of dmgti, here  $lc_c7$ .gti, can then be used to filter an event list:

unix% dmcopy "evt2\_c7.fits[@lc\_c7.gti]" evt2\_c7\_clean1.fits

Filtering Lightcurves − CIAO 3.4

```
unix% dmlist evt2_c7.fits subspace
−−−−−−−−−−−−−−−−−−−−−−−−−−−−−−−−−−−−−−−−−−−−−−−−−−−−−−−−−−−−−−−−−−−−−−−−−−−−−−−−
Data subspace for block EVENTS: Components: 1 Descriptors: 15 
−−−−−−−−−−−−−−−−−−−−−−−−−−−−−−−−−−−−−−−−−−−−−−−−−−−−−−−−−−−−−−−−−−−−−−−−−−−−−−−−
 −−− Component 1 −−− 
  1 time Real8 Real8 TABLE GTI7
                                          77379630.9496500045: 77407432.5496758968
  2 ccd_id 1nt2 7:7
...
unix% dmlist evt2_c7_clean1.fits subspace
−−−−−−−−−−−−−−−−−−−−−−−−−−−−−−−−−−−−−−−−−−−−−−−−−−−−−−−−−−−−−−−−−−−−−−−−−−−−−−−−
Data subspace for block EVENTS: Components: 1 Descriptors: 15 
−−−−−−−−−−−−−−−−−−−−−−−−−−−−−−−−−−−−−−−−−−−−−−−−−−−−−−−−−−−−−−−−−−−−−−−−−−−−−−−−
 −−− Component 1 −−− 
 1 time Real8 TABLE GTI7
                                          77379630.9496500045: 77399570.9496479928
                                          77404970.9496479928: 77406770.9496479928
  2 ccd id Int2 7:7
...
```
### <span id="page-5-0"></span>**2. Using a DM filter**

Alternatively, you can use filter the event list directly:

```
unix% dmcopy \
      "evt2_c7.fits[time=77377570.949648:77399570.949648,77404770.949648:77406770.949648]" \
      evt2_c7_clean2.fits
unix% dmlist evt2_c7_clean2.fits subspace 
−−−−−−−−−−−−−−−−−−−−−−−−−−−−−−−−−−−−−−−−−−−−−−−−−−−−−−−−−−−−−−−−−−−−−−−−−−−−−−−−
Data subspace for block EVENTS: Components: 1 Descriptors: 15 
−−−−−−−−−−−−−−−−−−−−−−−−−−−−−−−−−−−−−−−−−−−−−−−−−−−−−−−−−−−−−−−−−−−−−−−−−−−−−−−−
 −−− Component 1 −−− 
  1 time Real8 Real8 TABLE GTI7
                                            77379630.9496500045: 77399570.9496479928
                                            77404770.9496479928: 77406770.9496479928
   2 ccd_id Int2 7:7 
...
```
The two filtering methods produce slightly different results, which can be seen by looking at the cleaned exposure times:

```
unix% dmkeypar evt2_c7_clean1.fits EXPOSURE echo+
21365.98128797
unix% dmkeypar evt2_c7_clean2.fits EXPOSURE echo+
21662.182507332
```
#### Filtering Lightcurves – CIAO 3.4

The difference is due to the way the range endpoints are handled in the two cases. The dmgti call explicitly gives open intervals, e.g. (time  $> a$ ) && (time  $< b$ ), so the endpoints aren't included. Data Model range filters on real−valued columns include the lower bound but exclude the upper one, so time=a:b is interpreted as  $(\text{time} > = a) \&\& (\text{time} < b)$ . If you change the dmqti expression to include the lower bounds:

```
unix% pset dmgti \
     userlimit="((time >= 77377570.949648) && (time < 77399570.949648))||((time >= 77404770.949648)
```
then the results will be closer.

<span id="page-6-0"></span>Parameters for /home/username/cxcds\_param/dmextract.par

```
#−−−−−−−−−−−−−−−−−−−−−−−−−−−−−−−−−−−−−−−−−−−−−−−−−−−−−−−−−−−−−−−−−−−−
#
# DMEXTRACT −− extract columns or counts from an event list
#
#−−−−−−−−−−−−−−−−−−−−−−−−−−−−−−−−−−−−−−−−−−−−−−−−−−−−−−−−−−−−−−−−−−−−
 infile = evt2_c7.fits[exclude sky=region(exclude.reg)][bin time=::200] Input event file 
 outfile = lc_c7.fits Enter output file name
(bkg = ) Background region file or fixed background (counts/pixel/s) subtraction
 (error = gaussian) Method for error determination(poisson|gaussian|<variance file>)
(bkgerror = gaussian)      Method for background error determination(poisson|gaussian|<varian
 (bkgnorm = 1.0) Background normalization
 (exp = ) Exposure map image file
      (bkgexp = ) Background exposure map image file
 (sys_err = 0) Fixed systematic error value for SYS_ERR keyword
 (opt = ltc1) Output file type: pha1 
     (defaults = ${ASCDS_CALIB}/cxo.mdb −> /soft/ciao/data/cxo.mdb) Instrument defaults file
        (wmap = ) WMAP filter/binning (e.g. det=8 or default)
      (clobber = no) OK to overwrite existing output file(s)?
      (verbose = 0) Verbosity level
       (mod = q1)
```
<span id="page-6-1"></span>Parameters for /home/username/cxcds\_param/dmgti.par

```
 infile = lc_c7.fits Input MTL file
      outfile = lc_c7.gti 0utput GTI file
     userlimit = ((time > 77377570.949648) && (time <
77399570.949648))||((time > 77404770.949648) && (time <
77406770.949648)) User defined limit string
      (mtlfile = none) Optional output smoothed/filtered MTL file
    (lkupfile = none) Lookup table defining which MTL columns to check against (NONE nor
      (smooth = yes) Smooth the input MTL data?
      (clobber = no) Clobber output file if it exists?
      (verbose = 0) Debug level
        (mode = ql)
```
## <span id="page-7-0"></span>**History**

- 14 Dec 2004 updated for CIAO 3.2: path for script
- 08 Dec 2005 updated for CIAO 3.3: default value of dmextract error and bkgerror parameters is "gaussian"
- 01 Dec 2006 updated for CIAO 3.4: dmgti uses the value of the TIMEPIXR header keyword to adjust start and stop times (users may see a small shift in the time filter when compared to CIAO 3.3 because of this); kernel parameter removed from dmgti; ChIPS version

URL[: http://cxc.harvard.edu/ciao/threads/filter\\_ltcrv/](http://cxc.harvard.edu/ciao/threads/filter_ltcrv/) Last modified: 1 Dec 2006

<span id="page-8-0"></span>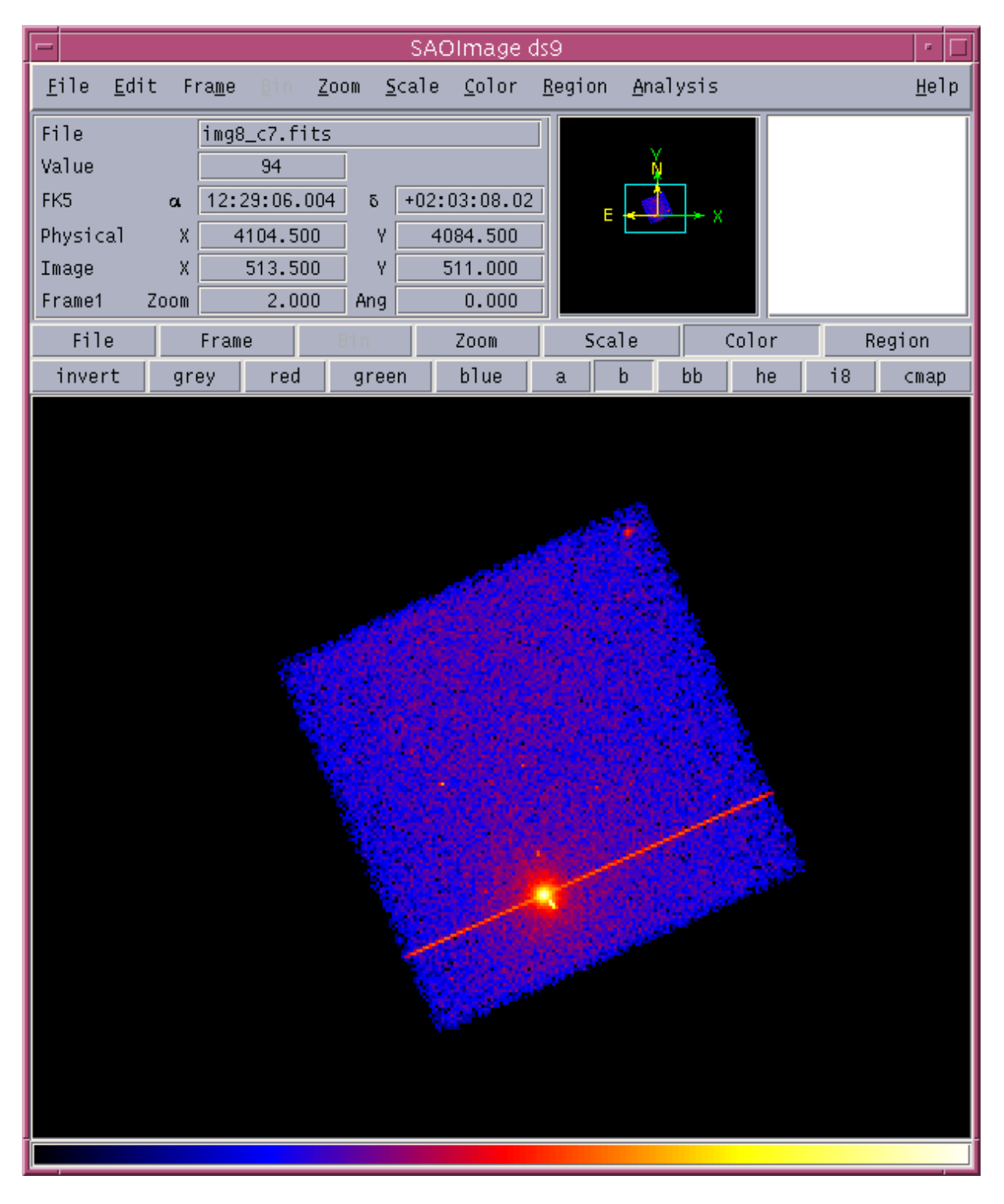

**Image 1: ACIS−S3 observation of a field**

### <span id="page-9-0"></span>**Image 2: "Source" regions**

For this example, the regions were chosen to contain most of the source emission.

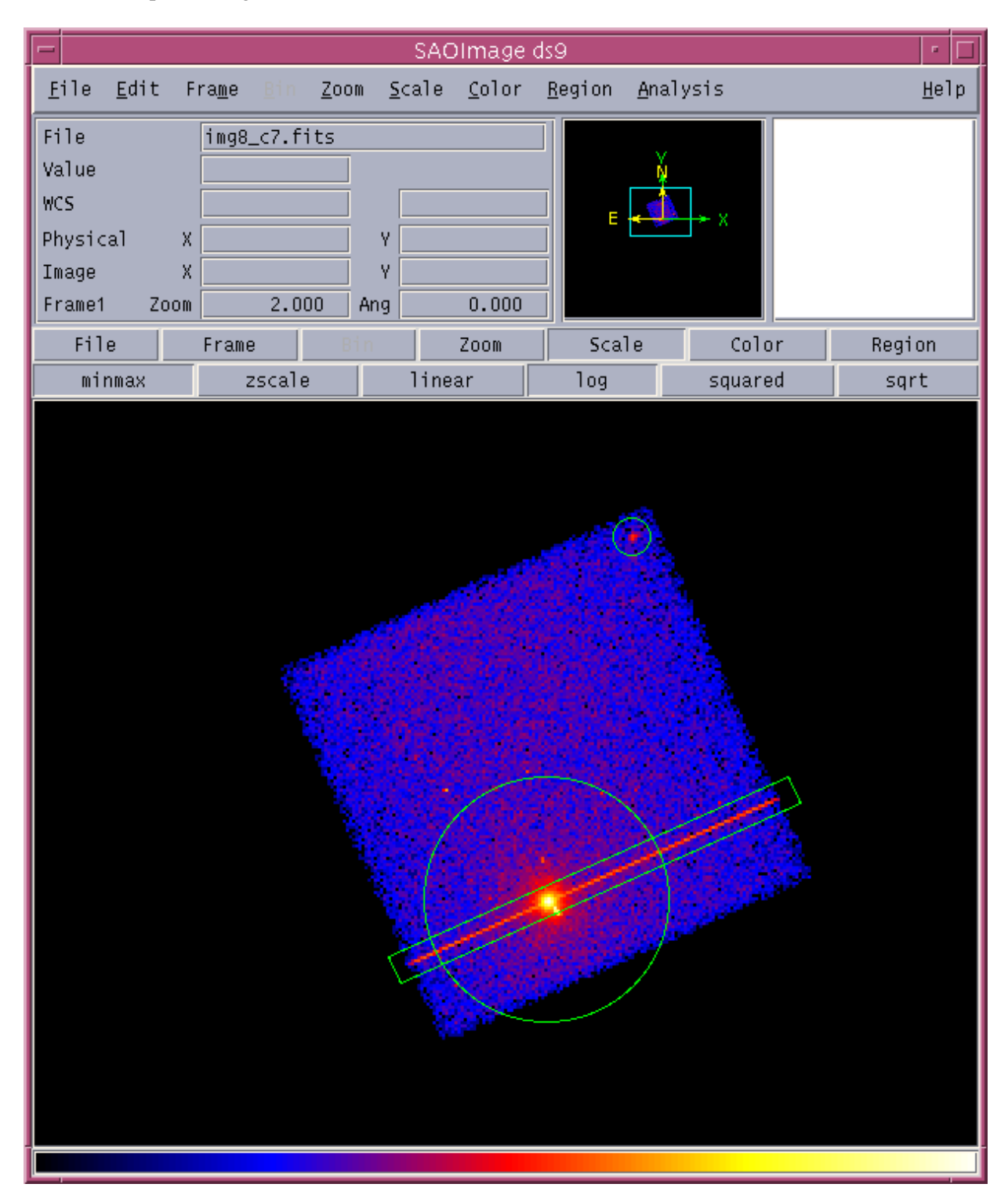

### <span id="page-10-0"></span>**Image 3: Background lightcurve**

The red points indicate those times that lie outside the suggested good–time intervals(s) – the background flare here is very strong.

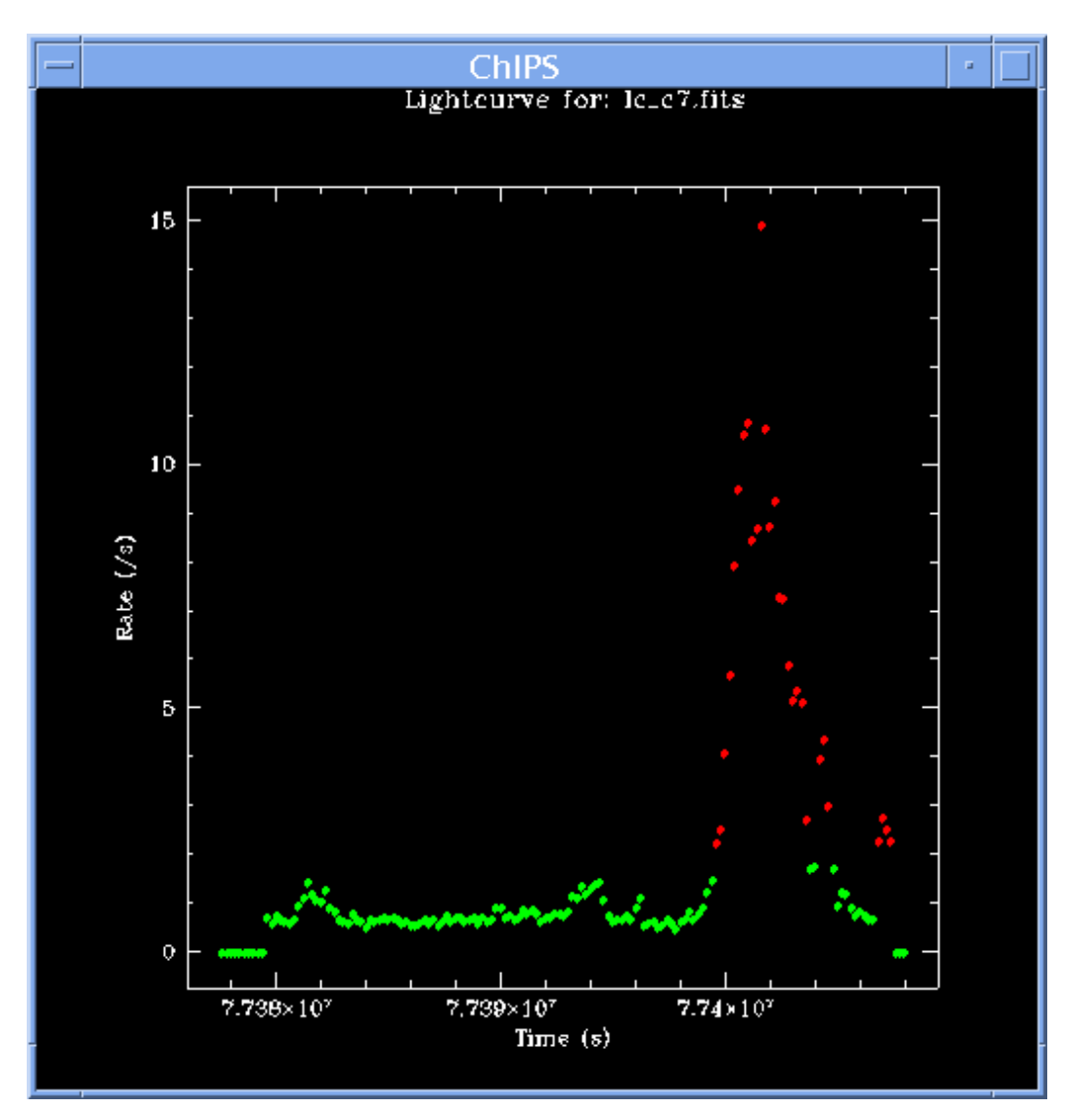